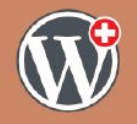

**WordCamp Switzerland 2023 WCCH** 

#### **Markus Winter**

#### **Der WordPress Navigations Block**

In neueren Themes werden Navigations-Menüs immer weniger eingesetzt. Der Navigationsblock bringt neue Möglichkeiten. An mehreren Beispielen zeige ich die Varianten des Navigationsblockes

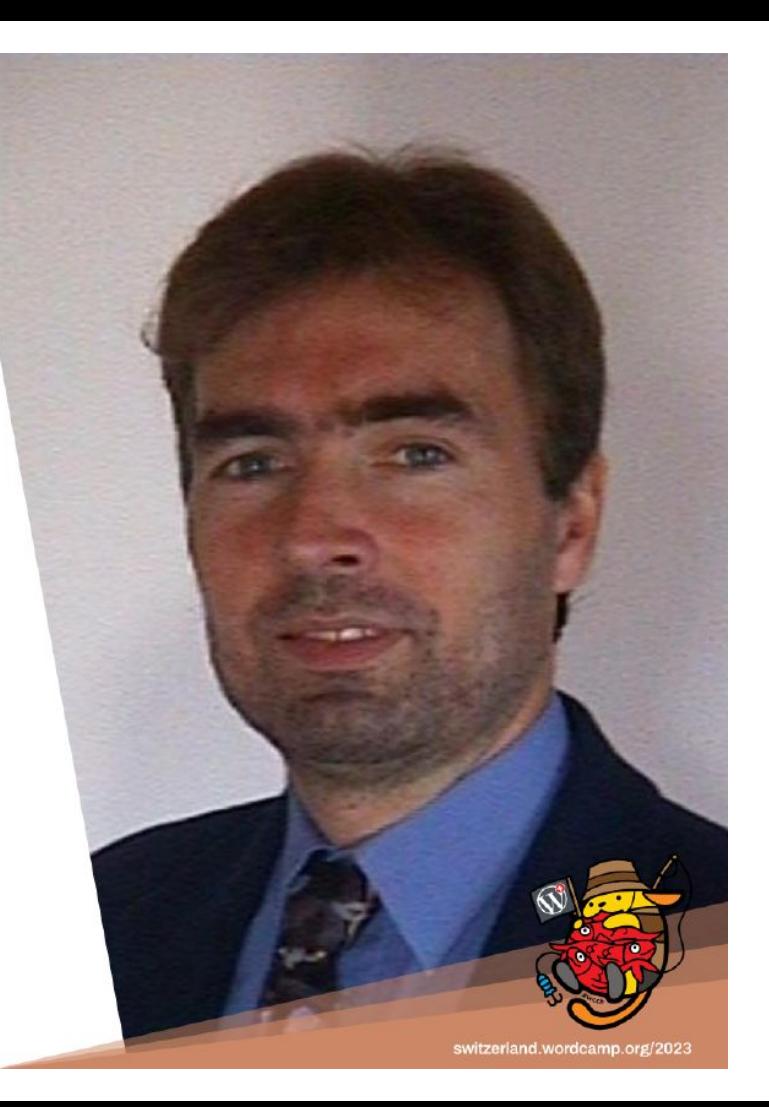

# It's me

# **DE FIRESTORM**

Firestorm.ch Bester WebProvider mit perfektem Support

Name: **Markus** Winter Wohnort: **Sonnenstube** der Schweiz, Tessin Lehre: Kühlanlagenmonteur in Luzern Tätigkeit: **Programmierer** seit 1983 WordPress: Seit 29.08.2018 um 14:33 Eigene AG: seit 1986 Diplom: Eidg. Dipl. **Erwachsenenbildner**

Motto:

Man sollte können dürfen bevor man wollen muss !

Hobby: Kaffee trinken:<https://mw9.ch/kaffee>

Meetup: WordPress Ticino Mobile ( online ! )

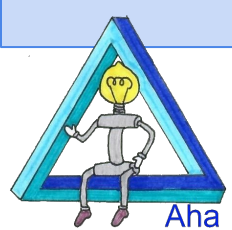

Google Präsentation download unter <https://mw9.ch/navi/>

Programmierung, Access, Excel, C# Webentwicklung Suchmaschinenoptimierung Für **Natursteine** im Garten Pergolen+Granittisch [https://NaturalStone.ch](https://naturalstone.ch) Bodenplatten+Blöcke

#### So habe ich es früher gemacht…

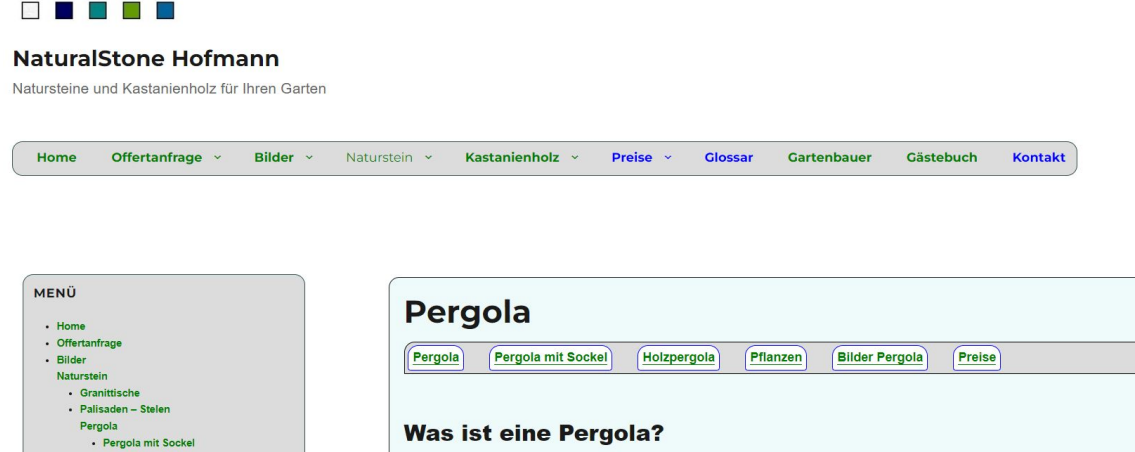

- WordPress Webseite
- Das Plugin
	- Reusable Content / Text Blocks by Loomisoft
- Den Textbaustein auf den Unterseiten mittels Shortcut auf mehreren Seiten eingebaut

Nachteil: Ein zusätzliches Plugin

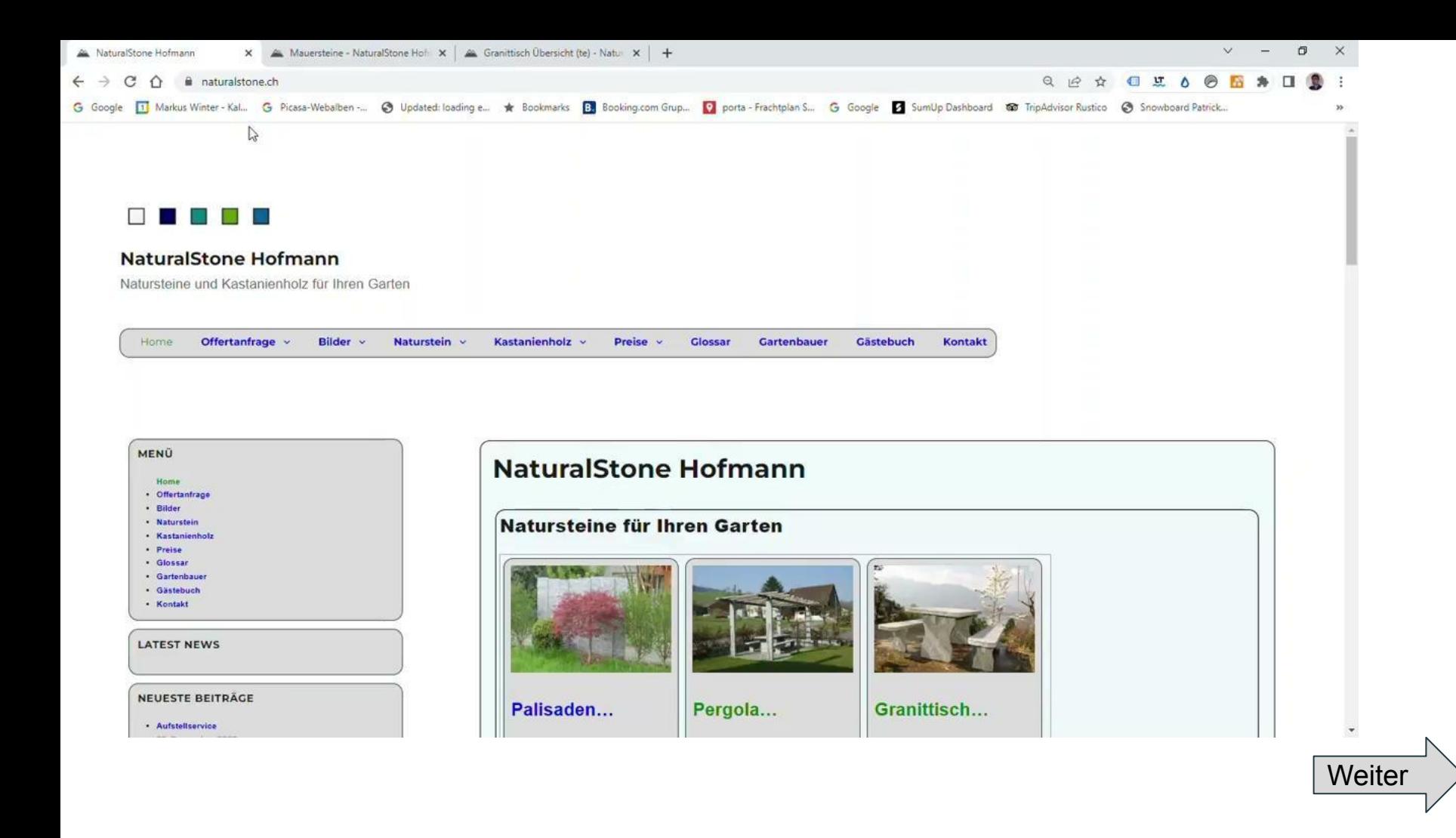

# Jetzt gibt es den Navigations Block

#### Pergola

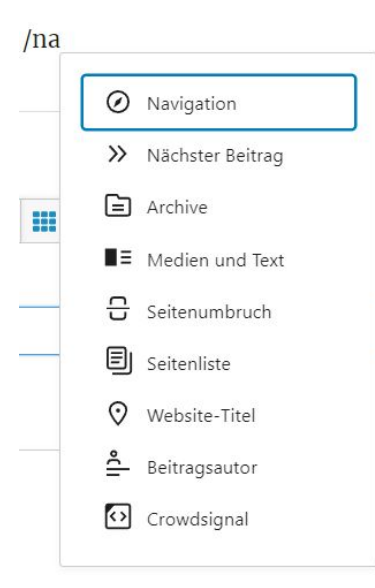

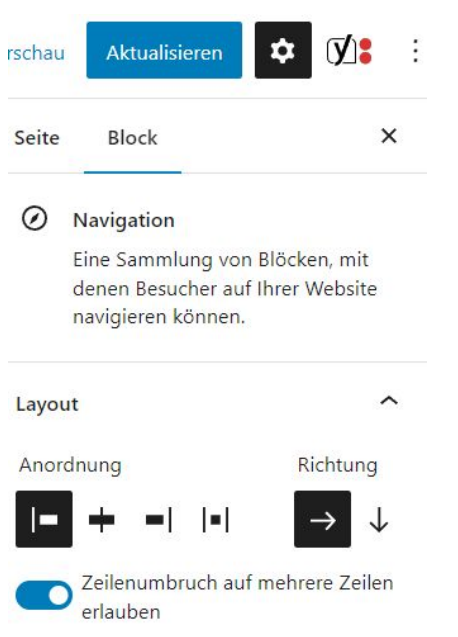

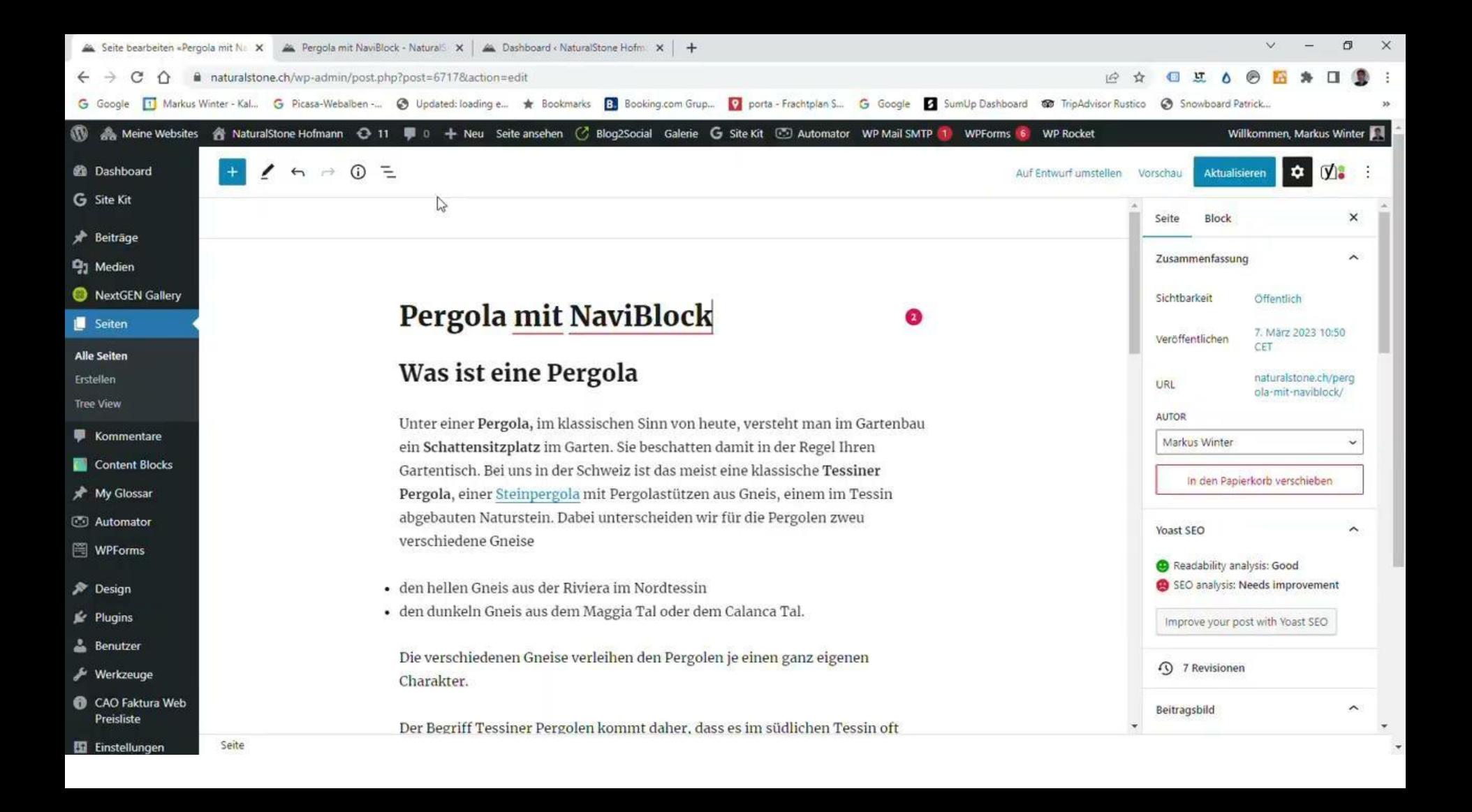

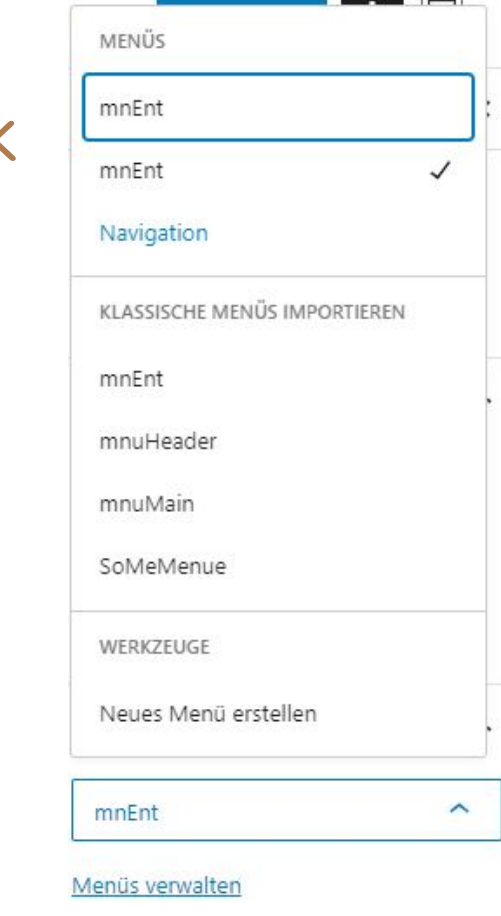

## Speicherort des Navigation Block

- Das Navigation Menü wird in einem neuen **Post-Type** gespeichert
- Bei Neuerstellung eines Navigationsblock können bestehende Menüs **importiert** werden. Es gibt **keine aktualisierungen** zwischen bestehenden Menüs und dem Navigationsblock

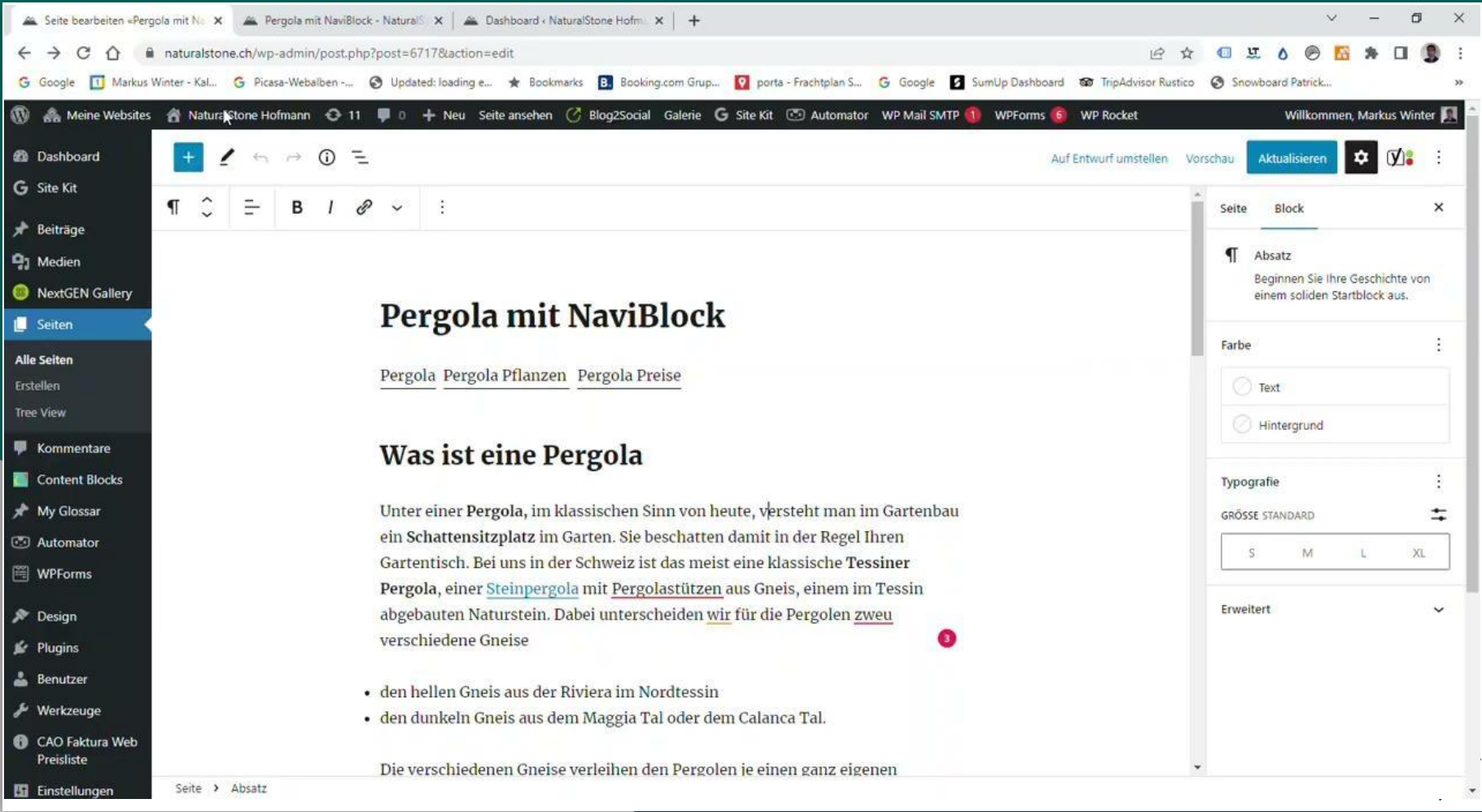

## Untermenüs

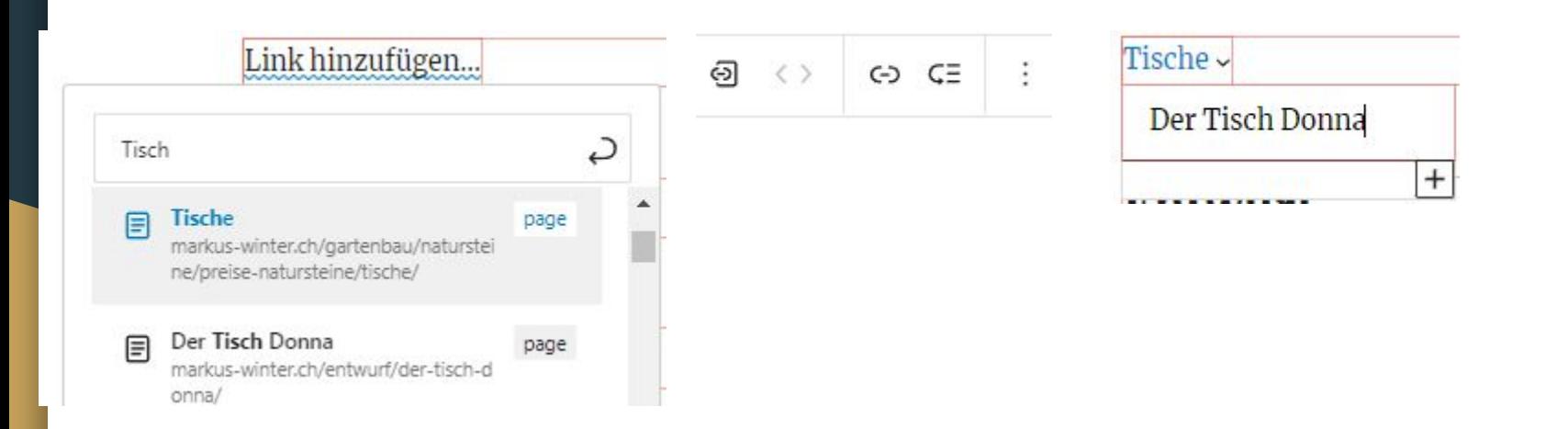

#### Naviblock umbenennen

Menü

Navigation

Menüs verwalten

Navigation Bearbeiten | QuickEdit | **OUICKEDIT** 

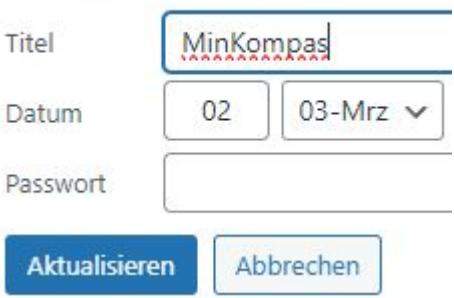

### Differente Navi für PC / Mobile

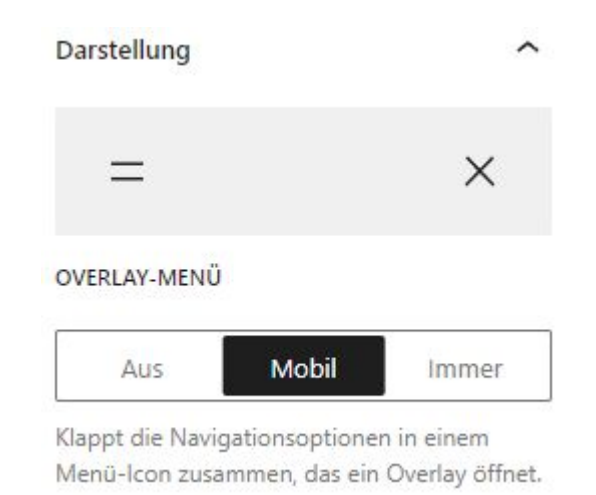

### Farben für den Navigation Block

{

/\* Navigation Block \*/ .wp-block-navigation

{

border: 1px solid; border-top-left-radius: 15px; border-top-right-radius: 15px; background-color: lightcoral; padding: 5px; }

CSS Code steht unter <https://mw9.ch/navi/> bereit

/\* Linkbutton im NaviBlock \*/ .wp-block-navigation-item

border: 1px solid; border-top-left-radius: 15px; border-top-right-radius: 15px;

 /\* Abstand Unterstich \*/ line-height: 1.1em;

 /\*Abstand zwischen Buttons \*/ margin-left: 1px; padding: 4px !important; background-color: lightblue !important; }

### Danke für Deine Aufmerksamkeit

Deine Fragen sind willkommen…

… jetzt und hier …

heute ganzer Tag hier in Murten

später unter<https://mw9.ch/fragen>

Wenn Du mit mir Kaffee trinken möchtest, …sprich mich an…

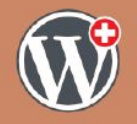

**WordCamp Switzerland 2023 WCCH** 

#### **Markus Winter**

#### **Der WordPress Navigations Block**

In neueren Themes werden Navigations-Menüs immer weniger eingesetzt. Der Navigationsblock bringt neue Möglichkeiten. An mehreren Beispielen zeige ich die Varianten des Navigationsblockes

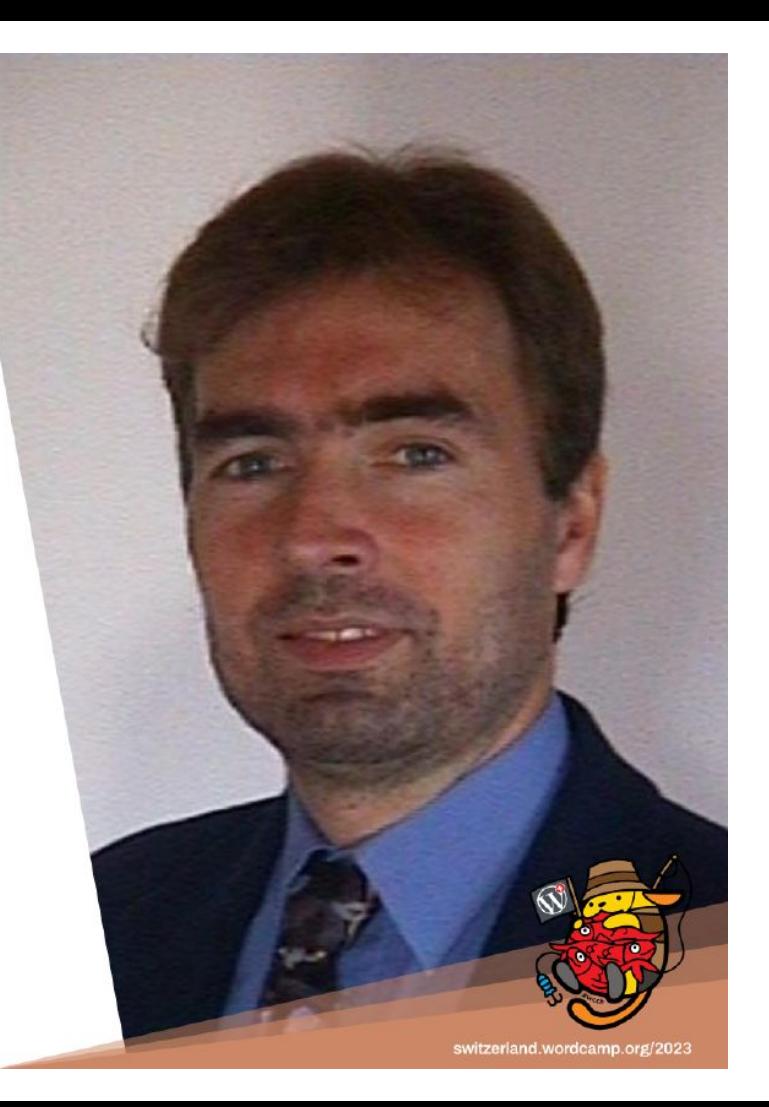